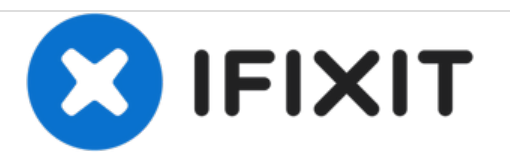

# **Datawind Ubislate 7ci Speaker Replacement**

This replacement guide will assist anyone who is interested in replacing their Ubislate 7Ci tablet speaker.

Written By: Mekides

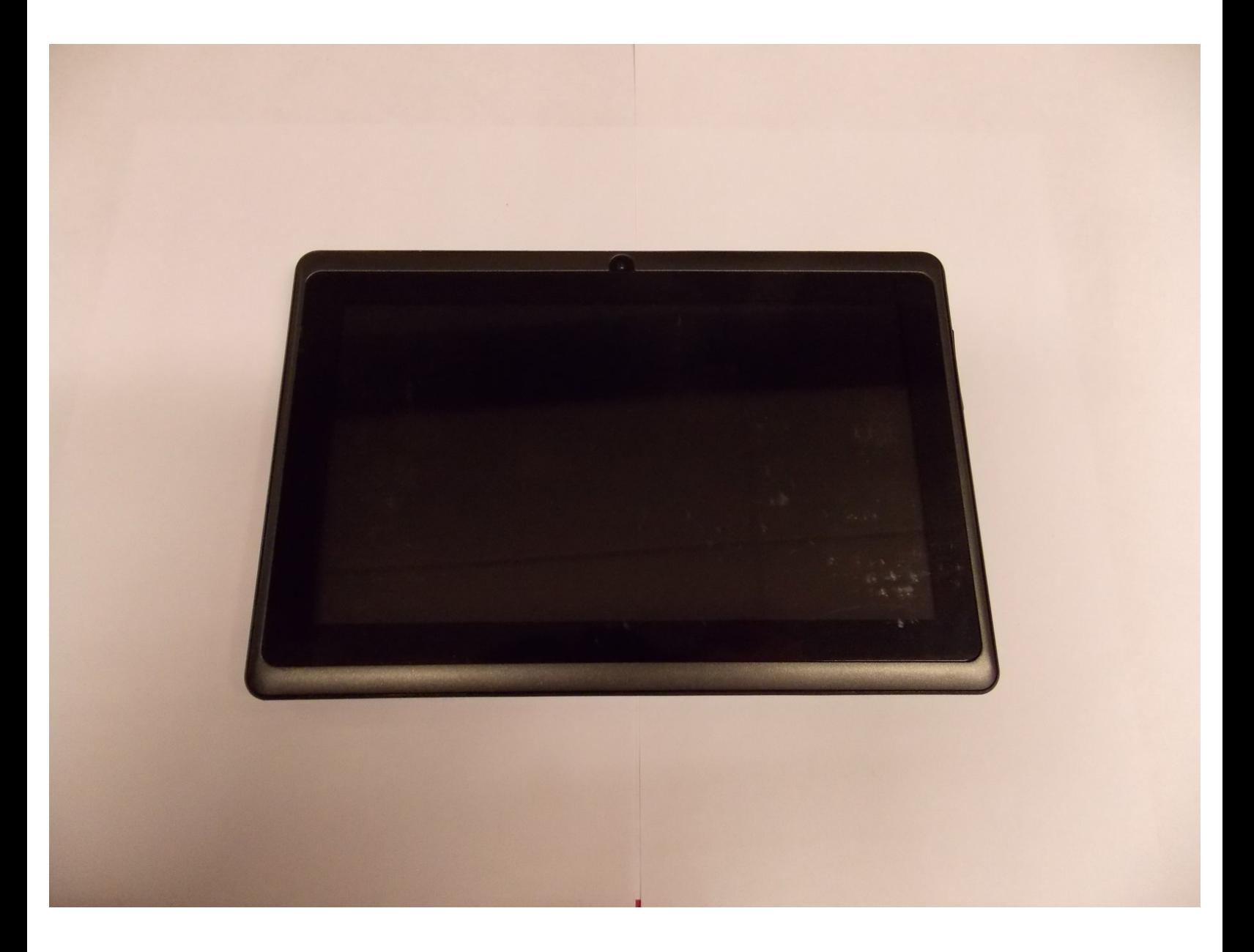

## **INTRODUCTION**

Designed as a low cost tablet for students in India, Datawind's Ubislate 7CI sells for about \$35, to students in India, with the price subsidized by the government. The device is 7.2 by 4.8 by .4 inches (HWD) and weighs 11.2 ounces.

## **TOOLS:**

- iFixit [Opening](https://store.ifixit.fr/products/ifixit-opening-tool) Tools (1)
- [Soldering](file:///Item/Soldering_Iron) Iron (1)

#### **Step 1 — Finding a workspace**

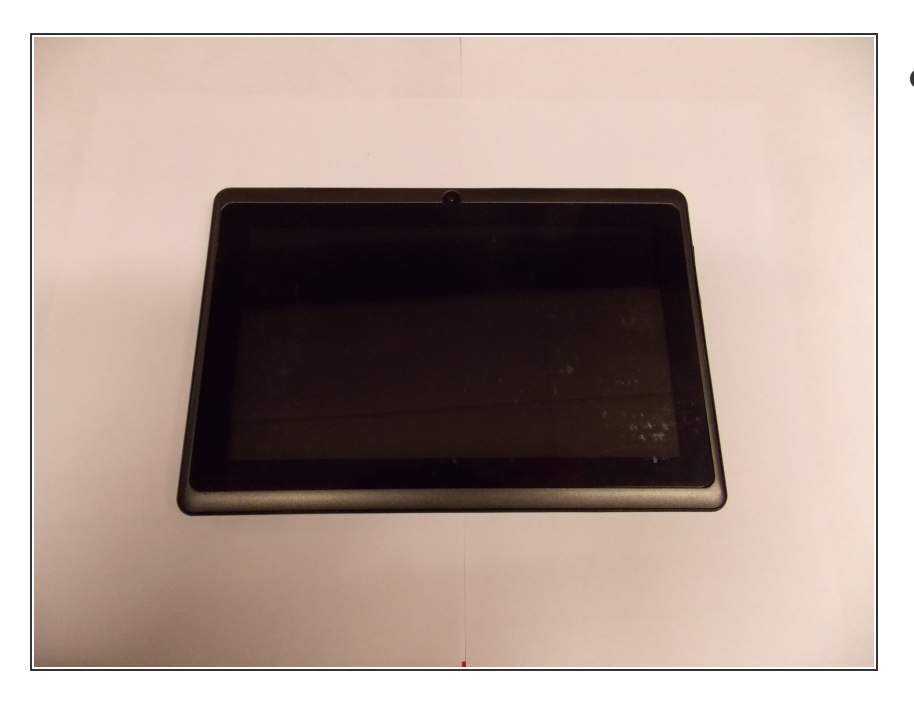

Be sure to repair your device on a clean surface so you are less likely to lose small parts.  $\bullet$ 

#### **Step 2 — Pry open your tablet**

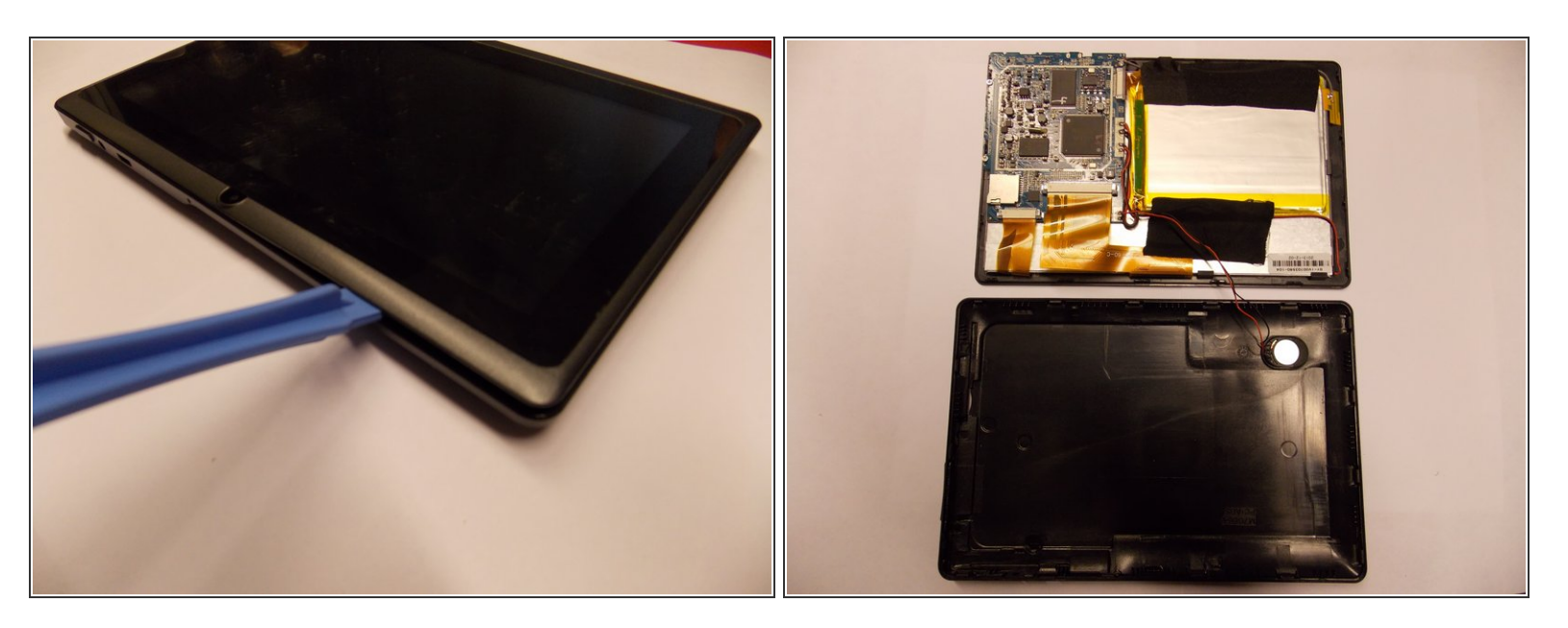

- Run your prying tool along the front edge of the device to pop off the front cover.
- Once the halves are separated, your device should look like this.
- (HINT: be careful of the device's small wiring when separating the two halves)

#### **Step 3 — Removing the speaker**

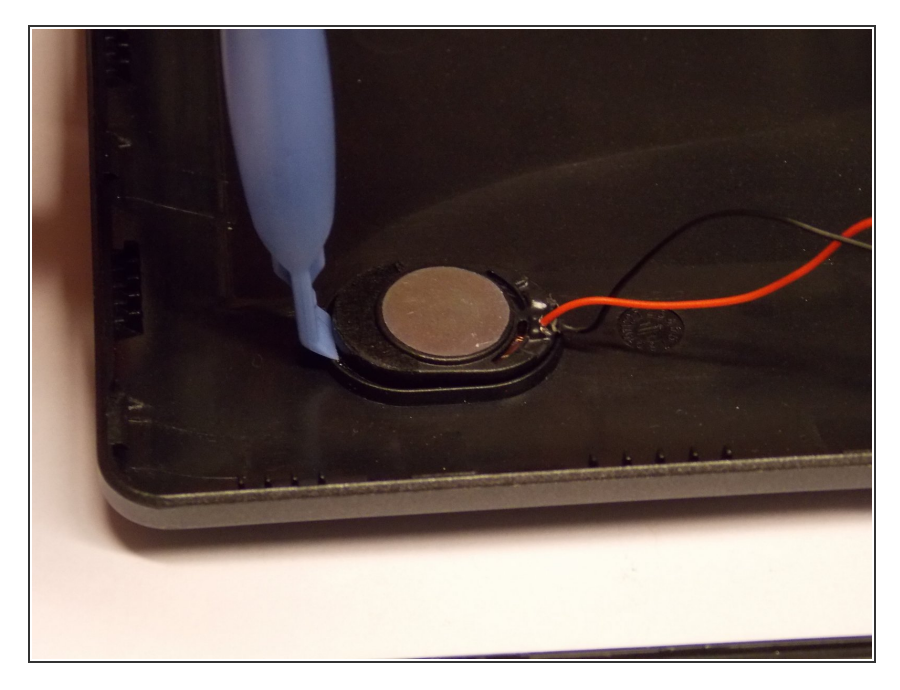

Use your prying tool to pop the speaker out from its housing.  $\bullet$ 

### **Step 4 — Detach from contact points**

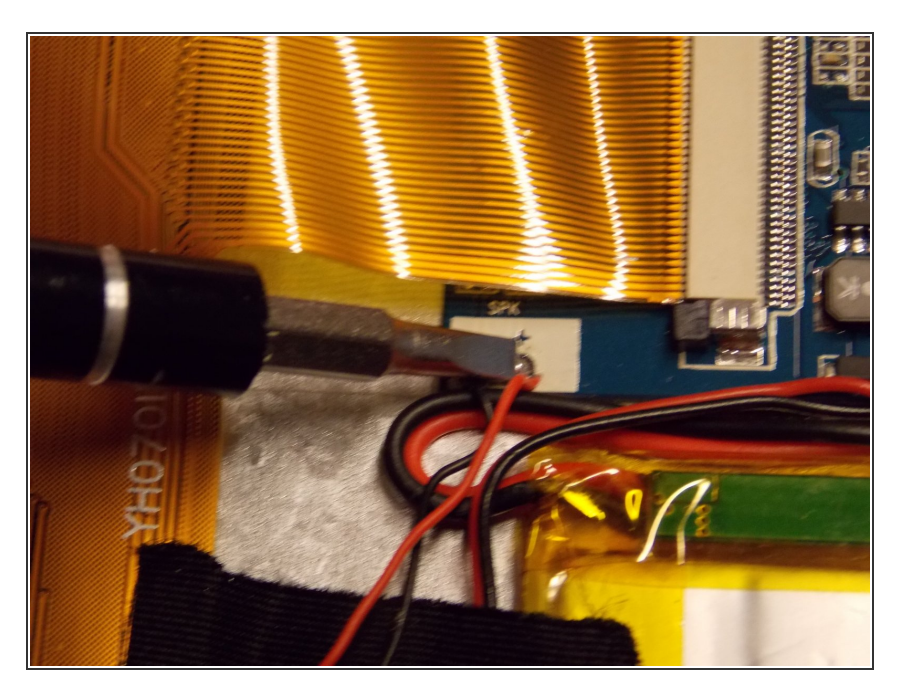

**Use a soldering iron to remove the** speaker from its contact points.

#### **Step 5 — Attaching replacement to contact points**

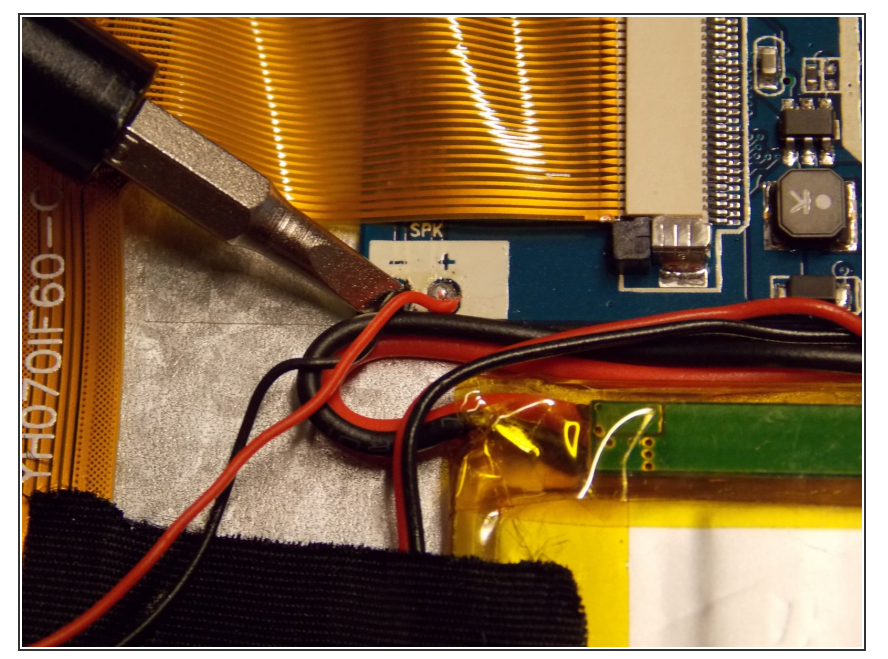

Solder your new speaker to the same contact points as before.  $\bullet$ 

#### **Step 6 — Housing the replacement speaker**

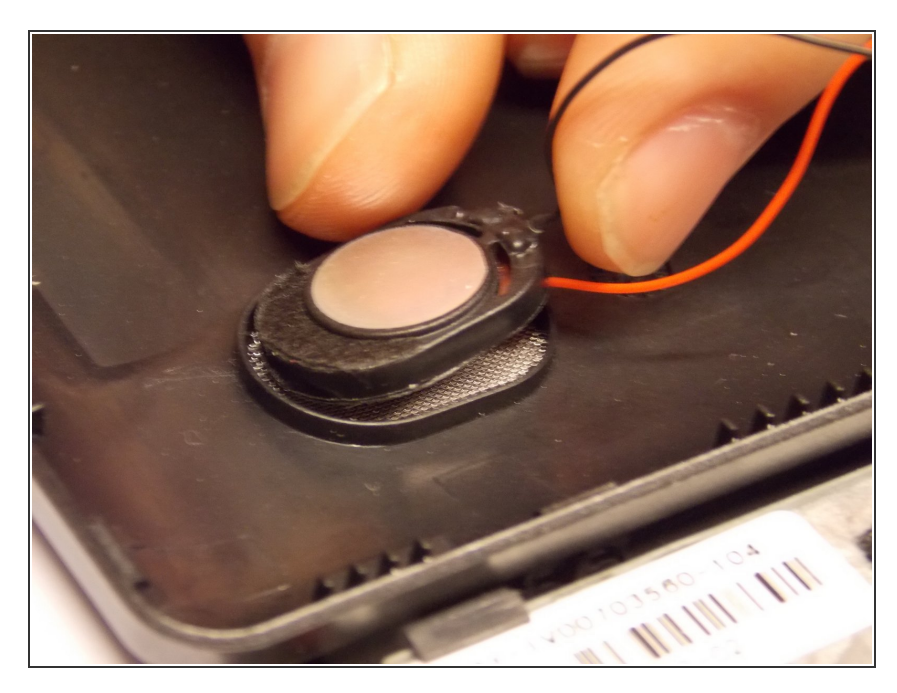

● Apply a small amount of adhesive to the new speaker, and place it into the housing on the back panel.

#### **Step 7 — Putting your tablet back together**

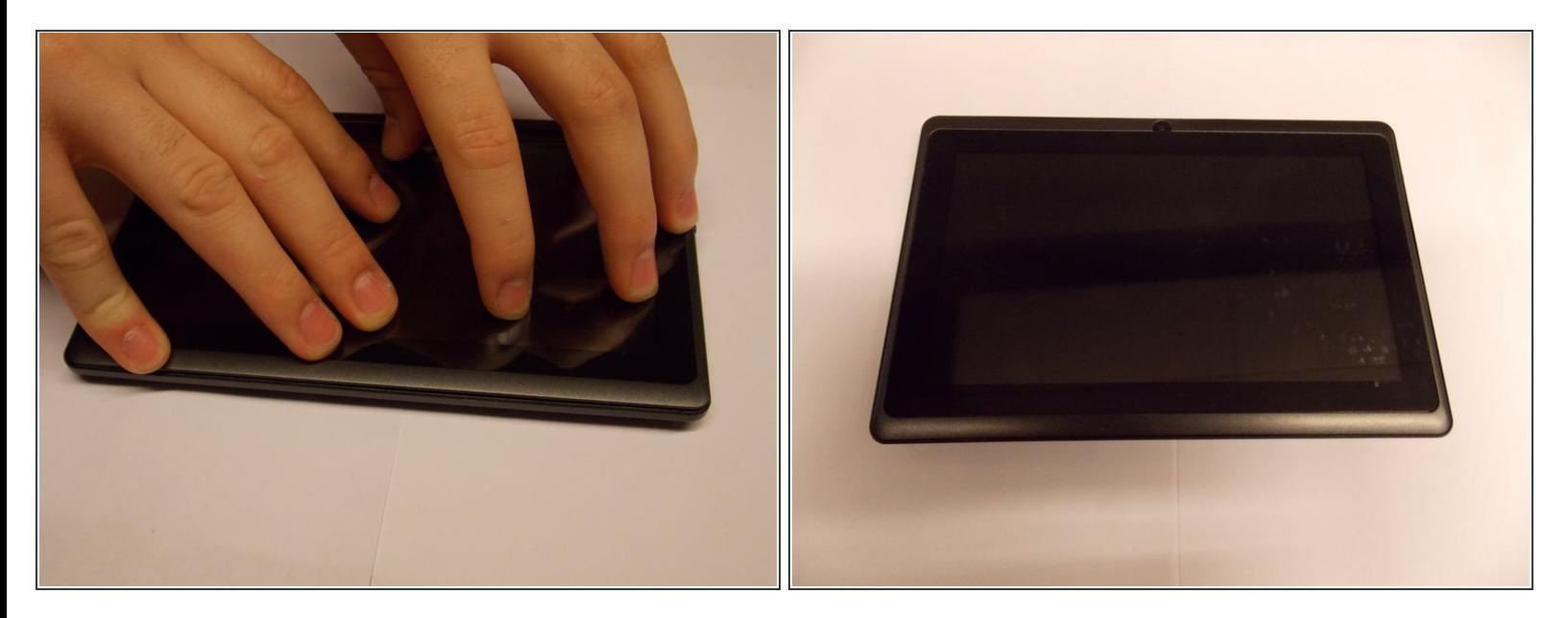

- Put the two halves back together.
- Push down on the edges until you hear them click into place.

To reassemble your device, follow these instructions in reverse order.